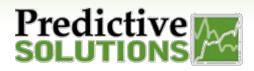

# Reportable Fields in

# Analyze

#### What metrics and/or fields can we use to build a Widget?

Upon creating a new widget, it's time to choose the data it will represent and visualize. You may choose one or more metrics from a large selection of potential fields.

| Test Dashboa  | Add A Field                                                                  | × |  |
|---------------|------------------------------------------------------------------------------|---|--|
| NEW WIDGE fx  | Type to search for fields                                                    | 9 |  |
| + Select Data | Formulas<br># All At-Risk<br># All Safe                                      |   |  |
| ADD TITLE     | # At-Risk<br># At-Risk Comments                                              |   |  |
|               | # At-Risk First Marked Not Corrected<br># At-Risk Observations With Comments |   |  |
| >             | # At-Risk Observations With Pictures<br># At-Risk Pictures                   |   |  |
|               | # Comments<br># First Marked Not Corrected                                   |   |  |

When designing widgets, fields can be categorized into two groups, Descriptive and Numeric Fields. Generally, Widgets will present both types of information.

- **Descriptive Fields:** Items used to label and categorize, such as Projects, Locations, Categories, etc.
- Numeric Fields: Numbers (quantified data), such as numbers of inspections, scores, observations, unsafe counts. This is data that you may want to aggregate or calculate. For example, the average number of unsafe observations per inspection.

For example, to show the number of observations of a project over time, **projects** and **time** are descriptive data, and **number of observations** is the numeric data.

Descriptive data can be considered as numeric when it is simply a count of the number of items. For example, Activities can be considered numeric when it is a count of the number of Activities. A number can be considered as descriptive when it is an actual entity, such as an identification ID or phone number.

There are potentially thousands of fields that can be used. Below are some examples of fields that are available to be used in Widgets.

| SmartWork | Prepared/Responsible<br>Franco Marabotti | Document No PSC-17:006 | Rev. –C | Page 1 of 2 |  |  |
|-----------|------------------------------------------|------------------------|---------|-------------|--|--|
|           |                                          |                        |         |             |  |  |

Uncontrolled When Printed

## **Reportable Fields in**

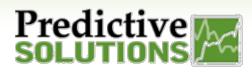

# Analyze

| Field                | Numeric /    | Functionality                                                                                                    |  |  |
|----------------------|--------------|----------------------------------------------------------------------------------------------------|--|--|
|                      | Descriptive? |                                                                                                    |  |  |
| Formulas             | Numeric      | <ul> <li>You are presented with a subset of pre-built formulae that represent numeric data points such as (but not limited to):</li> <li># of At-Risk</li> <li># of Inspections</li> <li># of Inspectors</li> <li>% At-Risk</li> <li># of Incidents</li> </ul>                                     |  |  |
| Dates                | Descriptive  | Shows you the values of fields over a selected time frame, such as weekly, yearly, monthly, quarterly, or what day of the week the data point occurred on.                                                                                                    |  |  |
| Incident             | Both         | <ul> <li>Gives a selection of fields that can be filled out with Incident data collected/stored in SafetyNet. Available data points include, but aren't limited to: <ul> <li># of Incidents</li> <li>Involved Contractor</li> <li>Incident Type</li> <li>Body Part Affected</li> </ul> </li> </ul> |  |  |
| Observer             | Descriptive  | You may choose to report on the name, e-mail, or position of one or more<br>Observers.                                                                                                    |  |  |
| Project/Location     | Both         | You may select to report on applicable project information, such as Job<br>Number, Name, Status, or the # of Projects.                                                                                                    |  |  |
| Region/Hierarchy     | Descriptive  | You may select to report on data per its region or section of hierarchy.                                                                                                    |  |  |
| Red Flag Probability | Both         | You may choose to report on the red flag probability status of a section of your zone.                                                                                                    |  |  |
| Observation          | Both         | <ul> <li>You may report on observation-level data points such as:</li> <li># of Observations</li> <li># that have comments (or % with comments)</li> <li>Assigned to and/or corrected by</li> <li># of Safe or Unsafe Observations</li> <li>Severity</li> </ul>                                    |  |  |
| Observed Party       | Descriptive  | You may report on your data in terms of what has been recorded about<br>Observed Parties (e.g. Contractor, Crew, Department, etc.)                                                                                                    |  |  |
| Category             | Descriptive  | You may report on data regarding where it falls within your categories and subcategories of your checklist(s).                                                                                                    |  |  |
| Work Hours           | Numeric      | You may report on Work Hours data in projects and incidents.                                                                                                    |  |  |

For more information regarding building Widgets, please reference Document No. PSC-17:004.

| SmartWork | Prepared/Responsible<br>Franco Marabotti | Document No PSC-17:006 | Rev. –C | Page 2 of 2 |  |
|-----------|------------------------------------------|------------------------|---------|-------------|--|
|           |                                          |                        |         |             |  |